# **Your USB Audio Server – The Manual**

### **Setup of the USB Audio Server**

## **1) Connect your USB-DAC to the USB Audio Server**

The last USB-Port underneath the LAN Port is recommended.

#### **2) Connect your Network LAN-Cable to the USB Audio Server**

The router has to be configured as DHCP-Server, no WiFi supported by the USB-Server!

### **3) Power up your DAC**

The DAC has to be switched on before you power up the USB Audio Server.

### **4) Power up your USB Audio Server**

Power up the USB-Audio-Server with the power switch. To power down just use the power button, shutdown can take up to 30 seconds as the device "gently" shuts down (no "hard shutdown"). **The LED for the Harddrive, COM/LPT-Ports, Audio Jacks as well as the Reset-Switch are disabled!**

### **5) Remote Access**

Your USB-Music-Sever does not have a graphical user interface, the USB-Music-Sever is built to be used via MPD Remote Clients like Auremo (Windows7/8/10), MPDluxe or Soundirok (iOS), MPD Remote, MPDroid, Droid MPD (Android) and Chimney or SevenMPC (Windows Phone).

Important: Connect the remote client with the USB Audio Server before copying all your music files. There are a few testfiles on the server to see if your remote-client works.

## **6) Copy your Music to the USB Audio Server**

Copy your music-files using the Explorer (Windows) or the Finder (Mac) via your network. Server Name: debianmusic

## **7) Access via Terminal (SSH Telnet)**

Username: usbaudio / Passwort: usbaudio

#### **Questions & Feedback**

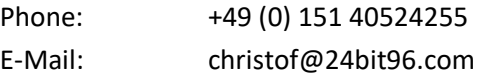